# Foglight<sup>™</sup> 5.7.0 Dashboard Support Guide

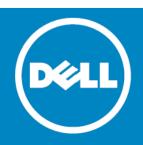

#### <sup>©</sup> 2014 Dell Inc. ALL RIGHTS RESERVED.

This guide contains proprietary information protected by copyright. The software described in this guide is furnished under a software license or nondisclosure agreement. This software may be used or copied only in accordance with the terms of the applicable agreement. No part of this guide may be reproduced or transmitted in any form or by any means, electronic or mechanical, including photocopying and recording for any purpose other than the purchaser's personal use without the written permission of Dell Inc.

The information in this document is provided in connection with Dell products. No license, express or implied, by estoppel or otherwise, to any intellectual property right is granted by this document or in connection with the sale of Dell products. EXCEPT AS SET FORTH IN THE TERMS AND CONDITIONS AS SPECIFIED IN THE LICENSE AGREEMENT FOR THIS PRODUCT, DELL ASSUMES NO LIABILITY WHATSOEVER AND DISCLAIMS ANY EXPRESS, IMPLIED OR STATUTORY WARRANTY RELATING TO ITS PRODUCTS INCLUDING, BUT NOT LIMITED TO, THE IMPLIED WARRANTY OF MERCHANTABILITY, FITNESS FOR A PARTICULAR PURPOSE, OR NON-INFRINGEMENT. IN NO EVENT SHALL DELL BE LIABLE FOR ANY DIRECT, INDIRECT, CONSEQUENTIAL, PUNITIVE, SPECIAL OR INCIDENTAL DAMAGES (INCLUDING, WITHOUT LIMITATION, DAMAGES FOR LOSS OF PROFITS, BUSINESS INTERRUPTION OR LOSS OF INFORMATION) ARISING OUT OF THE USE OR INABILITY TO USE THIS DOCUMENT, EVEN IF DELL HAS BEEN ADVISED OF THE POSSIBILITY OF SUCH DAMAGES. Dell makes no representations or warranties with respect to the accuracy or completeness of the contents of this document and reserves the right to make changes to specifications and product descriptions at any time without notice. Dell does not make any commitment to update the information contained in this document.

If you have any questions regarding your potential use of this material, contact:

Dell Inc. Attn: LEGAL Dept 5 Polaris Way Aliso Viejo, CA 92656

Refer to our web site (software.dell.com) for regional and international office information.

#### Patents

Foglight<sup>™</sup> is protected by U.S. Patents # 7,979,245 and 8,175,862. Additional Patents Pending.

Foglight<sup>™</sup> for VMware is protected by U.S. Patents # 8,175,863 and 8,364,460. Additional Patents Pending.

Foglight<sup>™</sup> for Hyper-V is protected by U.S. Patents # 8,175,863 and 8,364,460. Additional Patents Pending.

Foglight<sup>™</sup> for Resource Optimization is protected by U.S. Patents # 8,171,201 and 8,332,571.

For more information, go to http://software.dell.com/legal/patents.aspx.

#### Trademarks

Dell, the Dell logo, and Foglight, IntelliProfile, PerformaSure, and Tag and Follow are trademarks of Dell Inc. Apache, Apache Ant, Ant, "Apache HTTP Server", "Apache Tomcat" and "Tomcat" are trademarks of foogle Inc. Cher Baboss logo, and Red Hat Enterprise Linux are registered trademarks of Red Hat, Inc. in the U.S. and other countries. CentOS is a trademark of Red Hat, Inc. in the U.S. and other countries. Microsoft, .NET, Active Directory, Internet Explorer, Hyper-V, SharePoint, SQL Server, Windows Wista and Windows Server are either registered trademarks of frademarks of Microsoft Corporation in the United States and/or other countries. AIX, IBM, and WebSphere are trademarks of futernational Business Machines Corporation, registered in many jurisdictions worldwide. Sun, Oracle, Java, Oracle Solaris, and WebLogic are trademarks or registered trademarks of Oracle and/or its affiliates in the United States and other countries. SPARC is a registered trademark of SPARC International, Inc. in the United States and other countries. PPARC is a registered trademark of Linus Torvalds in the United States, other countries, or both. MySQL is a registered trademark of the OpenLDAP Foundation. HP is a registered trademark that belongs to Hewlett-Packard Development Company, L.P. Linux is a registered trademarks of trademarks of VMware, Inc. in the United States and dot or development Company, L.P. Linux is a registered trademarks of trademarks of VMware, Inc. in the United States and/or other jurisdictions. Sybase is a registered trademarks of trademarks of VMware, Inc. in the United States and/or other jurisdictions. Sybase is a registered trademark of Sybase, Inc. The X Window System and UNIX are registered trademarks of The Open Group. Mozilla and Firefox are registered trademarks of the Mozilla Foundation. "Eclipse", "Eclipse Foundation Member", "Eclipse Foundation, Inc. Io is a registered trademarks of Rademarks of Canonical Ltd. Symantec and Veritas are trademarks of SUBE LLC in the United States and other countri affiliated with or otherwise authorized by Research In Motion Limited.

### Legend

CAUTION: A CAUTION icon indicates potential damage to hardware or loss of data if instructions are not followed.

WARNING: A WARNING icon indicates a potential for property damage, personal injury, or death.

IMPORTANT NOTE, NOTE, TIP, MOBILE, or VIDEO: An information icon indicates supporting information.

Foglight Dashboard Support Guide Updated - October 2014 Software Version - 5.7.0

### Contents

| About Dashboard Support Tools       5         Getting Started       5 |
|-----------------------------------------------------------------------|
| Exploring the Data Model                                              |
| Getting Started                                                       |
| Drilling Down on Types                                                |
| Reporting on Module Unit Tests 12                                     |
| Getting Started                                                       |
| Exploring Module Unit Test Results                                    |
| Publishing Module Unit Test Results to a Report                       |
| Exploring Type and Property Definition Inconsistencies                |
| Getting Started                                                       |
| Finding Help Identifiers                                              |
| Getting Started                                                       |
| Exploring Module Definitions                                          |
| Getting Started                                                       |
| Exploring Component Dependencies and Usage                            |
| Viewing Module Definition Statistics                                  |
| Viewing and Managing Persistence Storage Usage                        |
| Getting Started                                                       |
| Validating Modules                                                    |
| Getting Started                                                       |
| Validating Data Sources                                               |
| Getting Started                                                       |

# **About Dashboard Support Tools**

Welcome to the Dashboard Support Guide. This guide describes the pages that you can use to evaluate your custom dashboards.

It describes the Tools and Dashboard Support page, explains how to view information about the data model, and shows you how to explore and publish the unit tests defined for module functions and queries. It contains information about exploring type and property definition inconsistencies, shows you how to view help identifiers per module, and explains where to find information on view usage in modules or sub-modules. Finally, it describes the process of viewing the amounts of data persisted to the database per dashboard, explains the concepts of data sources and their validation, and shows you how to review view error messages raised against one or more modules.

The Tools and Dashboard Support page is your starting point when you want to evaluate the dashboards you build for your monitored system. Use it to quickly assess the state of your dashboards and the underlying model, detect potential problems early on, and prevent unexpected behavior in the application.

- O NOTE: The Cartridge Developer role grants access to this dashboard. Your Foglight account must have this role to access this dashboard.
  - Getting Started

### **Getting Started**

To access this dashboard, on the navigation panel, click Dashboard Development.

### 1

### Figure 1. Dashboard Development page

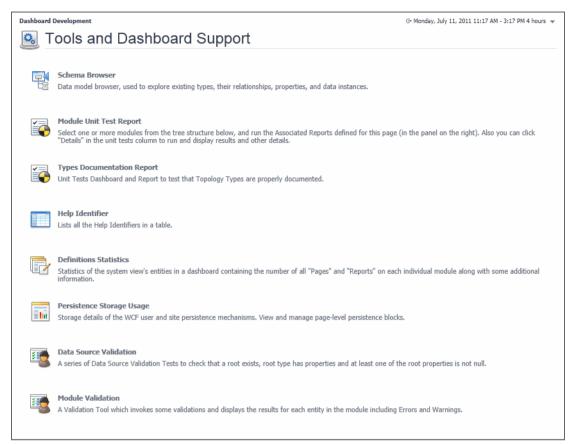

The Tools and Dashboard Support page contains links to dashboards that you can use to verify different aspects of your dashboards during the development cycle. For complete information, see the following chapters:

- Exploring the Data Model on page 7
- Reporting on Module Unit Tests on page 12
- Exploring Type and Property Definition Inconsistencies on page 17
- Finding Help Identifiers on page 19
- Exploring Module Definitions on page 21
- Viewing and Managing Persistence Storage Usage on page 28
- Validating Data Sources on page 35
- Validating Modules on page 30

# **Exploring the Data Model**

Foglight<sup>™</sup> collects data from the monitored system and uses that data to dynamically build topology models at run-time. A topology model organizes the data in a way that represents the logical and physical relationship between items in your monitored environment and provides the context for the collected metrics.

Topology models consist of nodes, where each node is an instance of a topology object. The nature of the monitored environment dictates the structure and complexity of each topology model and the collection of available topology types. A basic server installation includes a set of core topology types, and each installed cartridge adds to that collection.

Use the Schema Browser to view information about the available data types, their relationships in the data model, properties, and object instances. This dashboard can help you better understand the data model structure.

- NOTE: The Cartridge Developer role grants access to this dashboard. Your Foglight account must have this role to access this dashboard.
  - Getting Started
  - Drilling Down on Types

### **Getting Started**

To access this dashboard, on the Tools and Dashboard Support page, click Schema Browser.

#### Figure 2. Schema Browser

| 📑 Schema 🛙                                             | Browser                 |                          |                             |       |             |                          |
|--------------------------------------------------------|-------------------------|--------------------------|-----------------------------|-------|-------------|--------------------------|
| Data model Schema B                                    | rowser, used to explore | existing Namespaces, Typ | es, their relationships, pr | opert | ies, and da | ta instances.            |
| Host                                                   |                         |                          | ▼ < Select to Bro           | owse  | Recent Se   |                          |
| Namespace Monitoring<br>Type Description Description i | s the same as Type name |                          |                             |       |             | tion (Namespace)         |
| Id Host<br>Validation 😥 Possible                       |                         |                          |                             |       |             | amespace)<br>/ASP (Type) |
| Local Properties                                       |                         |                          |                             |       | Super Ty    | pes Sub Types Instances  |
|                                                        |                         | Search                   | , P <del>-</del>            | 10    | Host        |                          |
| Name 🔺                                                 | Description             | Type Name                | Unlocalized Name            |       | extends     | CollectionModelInstance  |
| agents                                                 | agents                  | Agent (List)             | agents                      | -     | extends     | ModelInstance            |
| availablePagingSpace                                   | availablePagingSpace    | Metric (percent)         | availablePagingSpace        |       | extends     | TopologyObject           |
| contextSwitches                                        | contextSwitches         | Metric (count/second)    | contextSwitches             | -     | extends     | DataObject               |
| Inherited Properties                                   |                         |                          |                             |       | extends     | Object                   |
|                                                        |                         | Search                   | ۶ - 🤉                       | 1     |             |                          |
| Name 🔺                                                 | Description             | Type Name                | Unlocalized Name            |       |             |                          |
| aggregateAlarmIds                                      | aggregateAlarmIds       | AlarmIdListObservation   | aggregateAlarmIds           |       |             |                          |
| aggregateAlarms                                        | aggregateAlarms         | Alarm (List)             | aggregateAlarms             |       |             |                          |
| annrenate@larmState                                    | angregate∆larmState     | ∆larmStateObservation    | angregate∆larmState         | -     |             |                          |

# **Drilling Down on Types**

The Schema Browser allows you better understand the database schema. Start by selecting a namespace. A namespace is a collection of types that share the same concept. For example, the Administration/Setup & Support/Blackouts namespace contains a group of types that are used to implement blackouts in Foglight. While type names must be unique within a namespace, it is possible to have same type names across multiple namespaces.

Review the list of types associated with the namespace and drill down on a specific type to review its properties, instances, and relationships with other types in the model.

### To view a list of types associated with a namespace:

1 On the Tools and Dashboard Support page, click Schema Browser.

The Schema Browser appears in the display area.

2 Select a namespace.

In the Schema Browser, click the Select to Browse box.

A list of nodes appears in the tree view, with each node representing a namespace.

#### Figure 3. Namespaces

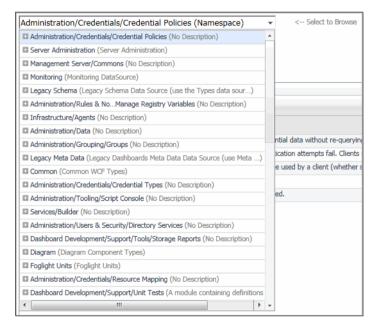

IMPORTANT: The type and collection of available namespaces depends on the range of installed cartridges.

3 Expand a node in the list.

A list appears, showing the topology types associated with the selected namespace.

#### Figure 4. Topology types associatd with a namespace

| Common (Namespace)                                              | - |
|-----------------------------------------------------------------|---|
| Administration/Credentials/Credential Policies (No Description) | * |
| Server Administration (Server Administration)                   |   |
| Management Server/Commons (No Description)                      |   |
| Monitoring (Monitoring DataSource)                              |   |
| TaskManager (TaskManager)                                       |   |
| CatalystMetricHandler (CatalystMetricHandler)                   |   |
| ProblemTicket (ProblemTicket)                                   |   |
| Date (Date)                                                     |   |
| DomainRoot (DomainRoot)                                         |   |
| FSMBase (FSMBase)                                               |   |
| HostStorage (HostStorage)                                       |   |
| HostTopCPUProcessTrend (HostTopCPUProcessTrend)                 |   |
| CatalystLoadEstimator (CatalystLoadEstimator)                   |   |
| AllTypeInstances (AllTypeInstances)                             |   |
| InferHoles (InferHoles)                                         |   |
| FglamClientInstance (FglamClientInstance)                       |   |
| PropertyRegExMergeFilter (PropertyRegExMergeFilter)             |   |
| IncidentSystemEvent (IncidentSystemEvent)                       |   |
| HostExtension (HostExtension)                                   |   |
| AlarmFilter (AlarmFilter)                                       |   |
| ReportMetaData (ReportMetaData)                                 | - |

4 Click a namespace node in the list.

The Schema Browser refreshes, showing a table containing the types associated with the selected namespace. For each type, it shows its name, description, non-localized name, and the parent type.

#### Figure 5. Schema Browser displaying information about a selected namespace

| Data model Schema B                      | rowser, used to explore existin         | ng Namespaces, Types, their | relationships, propert | ies, and data instances.                                                    |  |  |
|------------------------------------------|-----------------------------------------|-----------------------------|------------------------|-----------------------------------------------------------------------------|--|--|
| Monitoring                               |                                         | •                           | < Select to Browse     | Recent Selections<br>Monitoring (Namespace)                                 |  |  |
| Namespace Description Not e<br>Id foglic | enough information provided (N<br>9ht-5 | lonitoring)                 |                        | Users & Security (Names<br>Usage Feedback (Names<br>Script Console (Namespa |  |  |
| Types for Monitoring Namesa              | apce                                    |                             |                        |                                                                             |  |  |
|                                          |                                         |                             |                        | Search                                                                      |  |  |
| Name 🔺                                   | Description                             | Unlocalized Name            |                        | Super Type                                                                  |  |  |
| Abstract Log Message                     | Abstract Log Message                    | AbstractLogMessage          | Data0bject             | t                                                                           |  |  |
| AccessInformation                        | AccessInformation                       | AccessInformation           | TopologyO              | bject                                                                       |  |  |
| ActiveDependency                         | ActiveDependency                        | ActiveDependency            | AbstractDe             | pendency                                                                    |  |  |
| AdminConfigTemplate                      | AdminConfigTemplate                     | AdminConfigTemplate         | Topology0              | bject                                                                       |  |  |
| Agent                                    | Agent                                   | Agent                       | Topology0              | bject                                                                       |  |  |
| AgentHealthState                         | AgentHealthState                        | AgentHealthState            | Enumeratio             | n                                                                           |  |  |
| AgentListObservation                     | AgentListObservation                    | AgentListObservation        | ComplexOb              | servation                                                                   |  |  |
| AgentListValue                           | AgentListValue                          | AgentListValue              | ObservedV              | alue                                                                        |  |  |
| AgentState                               | AgentState                              | AgentState                  | Enumeratio             | n                                                                           |  |  |
| AgentStateObservation                    | AgentStateObservation                   | AgentStateObservation       | EnumObser              | vation                                                                      |  |  |

- 5 In the Schema Browser, drill down on a type by clicking its entry in the table.
  - **TIP:** Another way to drill down on a type is to click a type entry in the Select to Browse list.
  - IMPORTANT: Selecting a generic type, for example, String, does not show any information about that type in the Schema Browser. The Schema Browser only displays information about Foglight<sup>™</sup> types.

The Schema Browser refreshes, showing additional information about the selected type.

Figure 6. Schema Browser displaying information about a selected type

| Data model Schema B          | Browser, used to explore         | existing Namespaces, Typ            | es, their relationships, pr       | oper | ties, and dat | a ins | tances.             |  |
|------------------------------|----------------------------------|-------------------------------------|-----------------------------------|------|---------------|-------|---------------------|--|
|                              | ,                                |                                     |                                   |      |               |       |                     |  |
| gent                         |                                  |                                     | <ul> <li>Select to Bro</li> </ul> | owse | Agent (Ty     |       | 13                  |  |
| Namespace Monitoring         |                                  |                                     |                                   |      | Monitoring    |       | nespace)            |  |
| pe Description Description i | is the same as Type name         |                                     |                                   |      | -             |       | (Namespace)         |  |
| Id Agent                     |                                  |                                     |                                   |      | Usage Fee     | dbad  | k (Namespace)       |  |
| Validation 😢 Possible        | Localization Failure             |                                     |                                   |      |               |       |                     |  |
| ocal Properties              |                                  |                                     |                                   |      | Super Ty      | pes   | Sub Types Instances |  |
|                              |                                  | Search                              | Q <del>.</del>                    | 15   | Agent         |       |                     |  |
| Name 🛦                       | Description                      | Type Name                           | Unlocalized Name                  |      | extends       | Торо  | ologyObject         |  |
| agentID                      | agentID                          | Integer                             | agentID                           | -    | extends       | Data  | Object              |  |
| agentInstance                | agentInstance                    | String                              | agentInstance                     |      | extends       | Obje  | ct                  |  |
| agentName                    | agentName                        | String                              | agentName                         |      |               |       |                     |  |
| agentVersion                 | agentVersion                     | Strina                              | agentVersion                      | -    |               |       |                     |  |
| Inherited Properties         |                                  |                                     |                                   |      |               |       |                     |  |
|                              |                                  | Search                              | <b>P</b> +                        |      |               |       |                     |  |
| News                         | Description                      |                                     | Unlocalized Name                  |      |               |       |                     |  |
| Name 🔺                       | Description<br>aggregateAlarmIds | Type Name<br>AlarmIdListObservation |                                   |      |               |       |                     |  |
| aggregateAlarms              | aggregateAlarms                  | Alarm (List)                        | aggregateAlarms                   |      |               |       |                     |  |
| aggregateAlarmState          | aggregateAlarmState              | AlarmStateObservation               |                                   |      |               |       |                     |  |
| aggregateChangeCo            | aggregateChangeCo                | Integer                             | aggregateChangeCo                 | -    |               |       |                     |  |

TIP: Drilling down on a type causes the Schema Browser to refresh and reflect information pertinent to the type. To quickly return to the previous view, use the links in the Recent Selections area.

| and data instances.<br>Recent Selections<br>Monitoring (Namespace)<br>String (Type) | Recent Selections<br>Monitoring (Namespace)                  | data instances       |
|-------------------------------------------------------------------------------------|--------------------------------------------------------------|----------------------|
| Recent Selections<br>Monitoring (Namespace)                                         | Recent Selections<br>Monitoring (Namespace)<br>String (Type) | data instances       |
| Monitoring (Namespace)                                                              | Monitoring (Namespace)<br>String (Type)                      |                      |
|                                                                                     | String (Type)                                                | cent Selections      |
| String (Type)                                                                       |                                                              | nitoring (Namespace) |
|                                                                                     |                                                              | ing (Type)           |

- Local Properties and Inherited Properties: Each table shows a list of properties that are local to the selected type (Local Properties) or inherited from a parent type (Inherited Properties). For each property, it indicates if the property is an identity property, and shows its name, description, type name, and non-localized name. Identity properties are indicated with the property name.
- Super Types: This tab shows a list of this type's parent (ancestor) types.
- Sub Types: This tab shows a list of this type's child (descendant) types.

### Figure 7. Sub Types tab

| Super Types Sub Types Instances |
|---------------------------------|
| 🖓 Graph Sub Types               |
| F4Agent                         |
|                                 |

Clicking Graph Sub Types shows a graphical representation of the child type's relationship with this type.

Figure 8. Sub Type dependencies

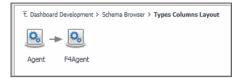

① TIP: Use the breadcrumb trail to return to the Schema Browser.

• Instances: This tab shows a list of this type's instances.

### Figure 9. linstances tab

| Super Types   | Sub Types Ins | stances      |
|---------------|---------------|--------------|
|               | Search        | , <b>D</b> + |
| Name 🔺        |               |              |
| July19-WinSys |               |              |

6 To return to the Tools and Dashboard Support page, click Dashboard Development in the breadcrumb trail.

# **Reporting on Module Unit Tests**

The Module Unit Test Report lists the modules that exist in your environment. Each Foglight<sup>™</sup> module contains a collection of operational elements such as views, dashboards, sub-modules, and other entities. For each module, this dashboard shows the number of functions, queries, along with the numbers and percentages of unit tests defined for the module's functions and queries.

A unit test is a block of code that can be used to test the logic of a function or a query, to ensure it suits its purpose. Unit tests can detect potential code problems early in the development cycle. The higher percentage of unit tests in a module can prevent unexpected behavior in the application and, as such, improve its reliability.

Drill down on the unit test details to retrieve additional information about a module's unit test. To publish information about unit tests per module, run a report against one or selected modules using the reporting option from the action panel.

- O NOTE: The Cartridge Developer role grants access to this dashboard. Your Foglight account must have this role to access this dashboard.
  - Getting Started
  - Exploring Module Unit Test Results
  - Publishing Module Unit Test Results to a Report

### **Getting Started**

To access this dashboard, on the Tools and Dashboard Support page, click Module Unit Test Report.

#### Figure 10. Module Unit Test Report

| "Details" in the unit tests colu | e structure below and i<br>mn to run and display : |               |                  | or this pag | e (in the right page | panel). Als | so you c | an click   |   |
|----------------------------------|----------------------------------------------------|---------------|------------------|-------------|----------------------|-------------|----------|------------|---|
|                                  |                                                    |               |                  |             | Search               |             |          | <i>p</i> - | - |
| Module Name 🔺                    | Total Functions                                    | Total Queries | Functions With U | nitTests    | Queries With Unit    | Tests       | Uni      | t Tests    |   |
| Dashboard Development            | 0                                                  | 0             | 0                | (0%)        | 0                    | (0%)        | -        |            |   |
| 🗄 📄 Hosts                        | 7                                                  | 3             | 0                | (0%)        | 0                    | (0%)        | -        |            |   |
| Infrastructure                   | 0                                                  | 0             | 0                | (0%)        | 0                    | (0%)        | -        |            |   |
| 🗉 📄 Agents                       | 65                                                 | 2             | 0                | (0%)        | 0                    | (0%)        | -        |            |   |
| AIX 📄                            | 3                                                  | 0             | 3                | (100%)      | 0                    | (0%)        | <b>1</b> | Details    |   |
| Common Host                      | 2                                                  | 2             | 0                | (0%)        | 0                    | (0%)        | -        |            |   |
| Credential Configutions          | 0                                                  | 0             | 0                | (0%)        | 0                    | (0%)        | -        |            |   |
| HPUX                             | 3                                                  | 0             | 3                | (100%)      | 0                    | (0%)        | <b>E</b> | Details    |   |
| Linux                            | 3                                                  | 0             | 3                | (100%)      | 0                    | (0%)        | -        | Details    |   |
| OSs                              | 3                                                  | 0             | 3                | (100%)      | 0                    | (0%)        |          | Details    |   |

## **Exploring Module Unit Test Results**

If a module includes function of query unit tests, you can drill down on the unit test details to see the unit test details, whether they passed with success, or failed with errors. This information appears in the Module Unit Tests Result view. Display this view by drilling down on **Details** in the **Unit Tests** column on the Module Unit Test Report dashboard.

The Module Unit Tests Result view shows how many functions and queries exist in a module, the number of function and query unit tests for that module, the unit test results, and whether unit tests are defined for all functions and queries.

To return to the Module Unit Tests Report, use the breadcrumb trail.

### Figure 11. Returning to the Module Unit Tests Report

| 1odule: Windows                         |                          | sts Result  |                           | G+ Monday, June 27, 3       | 2011 6:45 AM - 10:45 AM 4 | hours |  |
|-----------------------------------------|--------------------------|-------------|---------------------------|-----------------------------|---------------------------|-------|--|
| otal Functions: 3                       |                          |             |                           |                             |                           |       |  |
|                                         | Total Queries:           | 0           | _                         |                             |                           |       |  |
| unctions with Unit Tests: 3             | Queries with Unit Tests: | 0           |                           |                             |                           |       |  |
| All Function Unit Tests for Module Wi   | indows                   |             |                           |                             |                           |       |  |
| Function Name 🔺                         | Unit Test                | Name        |                           | Duration (milliseconds)     | Result State              |       |  |
| Get Domain Objects From Service         | Test for no errors       |             |                           | 0                           | Passed                    |       |  |
| Get Domain Objects of Severity          | Test for no errors       |             |                           | 0                           | Passed                    |       |  |
| Store Severity Counts for Service       | Test for not null        |             |                           | -1                          | 🚯 Error Occured           |       |  |
| •                                       |                          |             |                           |                             |                           | P.    |  |
| Query Name 🔺                            | Unit Test                |             |                           | Duration (milliseconds)     | Result State              |       |  |
|                                         | No                       | Unit Test I | has defined.              |                             |                           |       |  |
| Onit Tests are defined for all Function | tions                    |             | 🛛 Unit Tests              | are defined for all Queries |                           |       |  |
| Function Name                           |                          | :2          | Query Name                |                             |                           |       |  |
| All Items Have                          | e Unit Tests             |             | All Items Have Unit Tests |                             |                           |       |  |

If any unit tests result in errors, this is indicated in the **Result State** column. Clicking this column shows additional information about the error.

### To display module unit test results:

1 On the Tools and Dashboard Support page, click Module Unit Test Report.

The Module Unit Test Report appears in the display area.

- 2 Observe the tree view of modules and the available unit tests per module.
- 3 Locate a node in the navigation tree by expanding its nodes to navigate to the module that includes unit tests.
- 4 In the Unit Tests column, click Details.
- 5 The display area refreshes, showing the Module Unit Tests Result view.

#### Figure 12. Module Unit Tests Result

| suls in a                            | T 1 1 0 1                  |                           |                             |                 |         |  |  |  |
|--------------------------------------|----------------------------|---------------------------|-----------------------------|-----------------|---------|--|--|--|
| otal Functions: 3                    | Total Queries: 0           |                           |                             |                 |         |  |  |  |
| unctions with Unit Tests: 3          | Queries with Unit Tests: 0 |                           |                             |                 |         |  |  |  |
| All Function Unit Tests for Module V | Vindows                    |                           |                             |                 |         |  |  |  |
| Function Name 🔺                      | Unit Test Name             |                           | Duration (milliseconds)     | Result State    | 1       |  |  |  |
| Get Domain Objects From Service      | Test for no errors         |                           | 0                           | Passed          | -       |  |  |  |
| Get Domain Objects of Severity       | Test for no errors         |                           | 0                           | Passed          |         |  |  |  |
| Store Severity Counts for Service    | Test for not null          |                           | -1                          | 🚯 Error Occured |         |  |  |  |
| •                                    |                            |                           |                             |                 | - P - 9 |  |  |  |
| Unit Tests are defined for all Fur   | No Unit Test I             |                           | are defined for all Queries |                 |         |  |  |  |
| Function Name                        |                            | Query Name                |                             |                 | :;      |  |  |  |
| All Items Have                       |                            | All Items Have Unit Tests |                             |                 |         |  |  |  |
|                                      |                            |                           |                             |                 |         |  |  |  |

6 Observe the Module Unit Test Result view.

The view shows how many functions and queries exist in a module, the number of function and query unit tests for that module, the unit test duration, results, and whether unit tests are defined for all functions and queries.

7 If any unit tests result in errors, click the Result State column to inspect the error message.

The Error Details message box appears, showing the error details.

#### Figure 13. Error Details

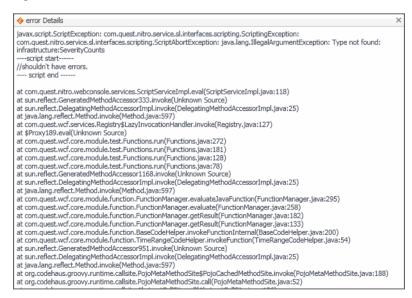

- 8 To return to the Module Unit Tests Report, use the breadcrumb trail in the display area.
- 9 To return to the Tools and Dashboard Support page, click **Dashboard Development** in the breadcrumb trail.

# Publishing Module Unit Test Results to a Report

Foglight<sup>™</sup> comes with report templates that you can use to publish module unit test results to a report. Depending on the level of information that you want to see in the report, you can report on all modules, or selected modules only.

Reporting on all modules results in a flat list of all modules and sub-modules showing the same information that appears on the Module Unit Test Report. For each module and sub-module, it shows the number of functions, queries, along with the numbers and percentages of function and query unit tests.

Reporting on selected module shows more details about unit tests. For example, you can see the numbers of all functions and queries compared to the numbers of the module's functions and queries that include unit tests. For each unit test, you can see its name, duration, and result, and a list of functions or queries that are missing unit tests. Use this information as a quick reference to investigate unit test results and to identify which components are missing unit tests.

### To publish module unit tests to a report:

1 On the Tools and Dashboard Support page, click Module Unit Test Report.

The Module Unit Test Report appears in the display area.

- 2 Observe the tree view of modules and the available unit tests per module.
- 3 To drill down on a module's sub-modules, expand the module node.

For each module that contains unit tests, you can see the numbers of functions, queries, and the associated unit tests.

- 4 Publish unit test results to a report.
  - a To create a report that displays unit test results for specific modules only, select those modules in the list.
  - b In the top-right corner of the display area, click Reports.

A dwell appears.

### Figure 14. Reports menu dwell

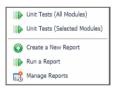

- TIP: Another way to access this dwell is through the action panel. On the General tab, under Other Actions, click Create report.
- c To report on all modules, in the dwell, click Unit Tests (All Modules).
- d To report on the modules selected in Step a, click Unit Tests (Selected Modules).
  - TIP: Reporting on module unit tests takes the list of selected modules as input. When reporting on selected modules, it is possible to edit that list to add or remove modules, as required.

The Schedule Report dialog box appears.

e Complete the flow to schedule the report.

The newly generated reports can be accessed from the Reports dashboard. For more information about reports, see the *Foglight User Help* or click the **Help** button in the dialog box.

5 To return to the Tools and Dashboard Support page, click **Dashboard Development** in the breadcrumb trail.

### 4

# Exploring Type and Property Definition Inconsistencies

The Types Documentation Report lists all namespaces that exist in your environment. A namespace is a collection of types that share the same concept. For example, each Foglight<sup>™</sup> module has a collection of types associated with it. While type names must be unique within a namespace, it is possible to have same type names across multiple namespaces. For each namespace, the list shows the types it contains and their properties, and whether their names follow the standard naming convention, and indicates if they include descriptions and enumeration descriptions (for Enum types) that are identical to their names.

Use this dashboard to quickly evaluate if your model includes any types or properties with inconsistences in their name and description and to list them. Start by selecting a namespace that includes errors. Then, review the types that contain name or definition errors. For each type or property, the table shows its name, the number of properties with errors (types only), whether the first letter is an uppercase letter, the type name is a compound word with each element's initial letter capitalized, and if the description (and enumeration description for Enum types) exists or is the same as the type name.

- NOTE: The Cartridge Developer role grants access to this dashboard. Your Foglight account must have this role to access this dashboard.
  - Getting Started

### **Getting Started**

To access this dashboard, on the Tools and Dashboard Support page, click Types Documentation Report.

#### Figure 15. Types Documentation Report

| Dashboard Development > Types Documentation Repo | rt                        |                |        |                                                   |                           |                           | G+ Monday, J              | une 27, 2011 9:   | :56 AM - 1:56 P | M 4 hours  |  |  |
|--------------------------------------------------|---------------------------|----------------|--------|---------------------------------------------------|---------------------------|---------------------------|---------------------------|-------------------|-----------------|------------|--|--|
| 📮 Types Documentati                              | on Report                 |                |        |                                                   |                           |                           |                           |                   |                 |            |  |  |
| Unit Tests dashboard with associated reports     | s to test that Topology 1 | Types are      | e prop | oerly d                                           | ocumented.                |                           |                           |                   |                 |            |  |  |
| Searc                                            | h                         | <i>p</i> -     | 1      | Failed Types for Monitoring Namespace             |                           |                           |                           |                   |                 |            |  |  |
| Namespace                                        | Types with Error 👻        | Total<br>Types |        |                                                   | Search                    |                           |                           | \$                | ) • (           |            |  |  |
| Monitoring<br>Server Administration              | 383                       | 383            | *      |                                                   | Types with Errors         | Properties<br>with Errors | First Letter<br>Uppercase | Not Camel<br>Case | Description     | Er<br>Desc |  |  |
| server-admin3                                    | 176                       | 176            |        | ۲                                                 | CatalystDatabaseStatus    | 87                        | 0                         | •                 | •               |            |  |  |
| Meta Data 2                                      | 82                        | 83             |        | 0                                                 | CatalystGenericService    | 41                        | 0                         | 8                 | ۲               |            |  |  |
| Legacy Meta Data                                 | 70                        | 76             |        | O                                                 | FglamClientInstance       | 25                        | 0                         | •                 | •               |            |  |  |
| Common                                           | 55                        | 75             |        | •                                                 |                           |                           |                           |                   |                 | - F -      |  |  |
| Administration/Credentials                       | 22                        | 22             |        | Enile                                             | d Drapartian for Catalust | )atabagaCtat              | Tuno                      |                   |                 |            |  |  |
| Administration/Credentials/Resource Mapping      | 15                        | 15             |        | Failed Properties for CatalystDatabaseStatus Type |                           |                           |                           |                   | _               |            |  |  |
| Administration/Setup & Support/Environment       | 13                        | 13             |        | Search                                            |                           |                           | ,                         | ) = III (         |                 |            |  |  |
| Administration/Schedules                         | 13                        | 13             |        | Property Name 🔺                                   |                           |                           | First Letter<br>Uppercase | Not Came<br>Case  | el Descri       | ption      |  |  |
| Infrastructure/Agents                            | 12                        | 12             |        | avg                                               | _inserts_per5min          |                           | •                         | 8                 |                 | 3          |  |  |
| Units                                            | 11                        | 11             |        | cre                                               | ated_tmp_disk_tables      |                           | •                         | 8                 | 6               | 3          |  |  |
| Foglight Units                                   | 11                        | 11             |        | crei                                              | ated tmp files            |                           | ö                         | Ö                 | 6               | 3          |  |  |
| Diagram                                          | 9                         | 9              |        |                                                   | ated_tmp_tables           |                           | ō                         | ö                 | 6               | -          |  |  |
| Dashboard Development/Support/Unit Tests         | 8                         | 11             | -      | 4                                                 |                           |                           |                           |                   |                 | -          |  |  |

### To explore type and property definition inconsistencies:

1 On the Tools and Dashboard Support page, click Types Documentation Report.

The Types Documentation Report appears in the display area.

2 Observe the list of namespaces on the left.

For each namespace, the table shows the number of types with errors, and the total number of types.

3 Click a namespace in the table.

The Failed Types and Failed Properties views on the right refresh, showing the selected namespace types and properties with errors.

4 In the Failed Types view, observe the type errors.

For each type, the table shows its name, the number of properties with errors, whether the first letter is an uppercase letter, the type name is a compound word with each element's initial letter capitalized, and if the description (or enumeration description for Enum types) exists or is the same as the type name.

5 In the Failed Types view, click a type.

The Failed Properties view refreshes.

6 In the Failed Properties view, observe the property errors.

For each property, the table shows its name, whether the first letter is an uppercase letter, the type name is a compound word with each element's initial letter capitalized, and if the description exists or is the same as the type name.

7 To return to the Tools and Dashboard Support page, click **Dashboard Development** in the breadcrumb trail.

# **Finding Help Identifiers**

The Help Identifiers dashboard allows you to list help identifiers for a selected module or sub-module. Help identifiers can be embedded in help files to enable context-sensitive help for a specific component in the browser interface.

Start by selecting a module. For each help identifier, the list shows the related component name, its help ID, and the component purpose.

### NOTE:

- O NOTE: The Cartridge Developer role grants access to this dashboard. Your Foglight account must have this role to access this dashboard.
  - Getting Started

### **Getting Started**

To access this dashboard, on the Tools and Dashboard Support page, click Help Identifiers.

#### Figure 16. Help Identifiers

| T Dashboard Development > Help Identifiers  | G+ M                           | onday, June 27, 2011 10:53 AM - 2:53 PM 4 | hours |
|---------------------------------------------|--------------------------------|-------------------------------------------|-------|
| Help Identifiers                            |                                |                                           |       |
| Lists all the Help Identifiers for the view | is in the selected Module.     |                                           |       |
| Administration                              | ▼ <-                           | - Select a Module                         |       |
| WCF Module Version 3-027                    |                                |                                           |       |
|                                             |                                | Search 🔎 🗸                                | · 16  |
| Name 🔺                                      | Help Id                        | Purposes                                  |       |
| (deprecated)Dashboard Header                | view system:administration.138 | page, pagelet                             |       |
| Admin Dashboard Description                 | view system:administration.136 | page, pagelet                             | _     |
| Administration                              | view system:administration.22  | dashboard, homepage                       |       |
| Admin Operations Toolbar                    | view system:administration.38  | page, pagelet                             |       |
| Agents - Dwell                              | view system:administration.54  | page, pagelet                             |       |
| Agents Dwell Information Table              | view system:administration.55  | page, pagelet                             |       |
| Configure - Dwell                           | view system:administration.52  | page, pagelet                             |       |
| Configure Dwell Information Table           | view system:administration.53  | page, pagelet                             |       |
| Configure Links Group                       | view system:administration.79  | page, pagelet                             |       |
| Confirmation Dialog                         | view system:administration.133 | dialog, page, pagelet                     |       |
| Create Data Dwell Information Table         | view system:administration.45  | page, pagelet                             |       |

### To list help identifiers associated with a module:

- 1 On the Tools and Dashboard Support page, click Help Identifiers.
  - The Help Identifiers dashboard appears in the display area.
- 2 On the Help Identifiers dashboard, select a module.

The list of help identifiers refreshes, showing the help identifiers that are associated with the selected module.

3 Observe the list of help identifiers.

For each help identifier, the list shows the related component name, its help ID, and the component purpose.

4 To return to the Tools and Dashboard Support page, click Dashboard Development in the breadcrumb trail.

# **Exploring Module Definitions**

Web Component Framework (WCF) definitions such as views and queries in Foglight<sup>™</sup> are organized into modules and sub-modules. A module is a collection of related WCF definitions. Each module in Foglight contains a collection of operational elements such as views, dashboards, sub-modules, and other entities. The Definitions Statistics dashboard gives a quick overview of how views are used in individual modules or sub-modules. It also shows the relationship of components such as views or associations with other components.

- NOTE: The Cartridge Developer role grants access to this dashboard. Your Foglight account must have this role to access this dashboard.
  - Getting Started
  - Exploring Component Dependencies and Usage
  - Viewing Module Definition Statistics

### **Getting Started**

To access this dashboard, on the Tools and Dashboard Support page, click **Definitions Statistics**. From there, start by selecting one or more modules in the **Module Selector** on the navigation panel.

### Figure 17. Definitions Statistics

| E Dashboard Development > Definitions Statistics                                   | tics                   | [හ] Mond | ay, August 29, 2011 8 | 03 AM - 12:03 PM 4 hours 💌 | 🖪 Repo     | rts |
|------------------------------------------------------------------------------------|------------------------|----------|-----------------------|----------------------------|------------|-----|
| Provides a list of dependencies and us<br>view's entities with the number of all " | ages for selected enti |          |                       |                            | the system | 1   |
| Dependencies & Usages Statistics                                                   |                        |          |                       |                            |            |     |
| Views -                                                                            |                        |          |                       |                            |            |     |
|                                                                                    |                        |          |                       | Search                     | <i>p</i> - | -   |
| View 🔺                                                                             | Mode                   | ıle      |                       | Qualified ID               |            |     |
| (Deprecated)Audit Information Table                                                | Setup & Sup            | port     | system:administr      | ation_setupsupport.7       |            | ŀ   |
| Audit Information Row Table                                                        | Setup & Sup            | port     | system:administr      | ation_setupsupport.33      |            |     |
| Connection Status                                                                  | Setup & Sup            | port     | system:administr      | ation_setupsupport.5       |            |     |
| Email Configuration                                                                | Setup & Sup            | port     | system:administr      | ation_setupsupport.82      |            |     |
| Foglight Configuration Old                                                         | Setup & Sup            | port     | system:administr      | ation_setupsupport.4       |            |     |
| LinkFrame                                                                          | Setup & Sup            | port     | system:administr      | ation_setupsupport.35      |            |     |
| Manage Licenses                                                                    | Setup & Sup            | port     | system:administr      | ation_setupsupport.3       |            |     |
| Management Server Configuration                                                    | Setup & Sup            | port     | system:administr      | ation_setupsupport.16      |            |     |
| Dependencies for Management Server Config                                          | juration               | Usage    | s for Management S    | Server Configuration       |            |     |
| Search                                                                             | <i>p</i> -             |          |                       | Search                     | <i>p</i> - |     |
| Name 🔺                                                                             |                        |          |                       | Name 🔺                     |            |     |
| $system: administration\_foglight\_configuration$                                  | n.14                   | system   | m:administration.57   | 7                          |            | -   |
|                                                                                    |                        | system   | m:administration.na   | agivationStandalone        |            |     |
|                                                                                    |                        | system   | m:administration.na   | avigationMaster            |            |     |
|                                                                                    |                        | system   | m:administration.qu   | uickStatisticsMaster       |            | 1   |
|                                                                                    |                        | system   | m:administration.qu   | uickStatisticsStandalone   |            |     |
|                                                                                    |                        |          |                       |                            |            |     |
|                                                                                    |                        |          |                       |                            |            |     |
|                                                                                    |                        |          |                       |                            |            | -   |

# Exploring Component Dependencies and Usage

WCF definitions can contain nested WCF definitions. For example, a dashboard can contain a several layers of nested views. Container views *depend* on nested views to retrieve or display information provided by the nested views. In that sense, container views *use* nested components. Exploring these relationships can help you better understand the overall design of the browser interface, improve the efficiency of your development cycles by creating reusable building blocks, and simplify the collection of dashboard artifacts by removing obsolete components that are no longer needed or referenced.

The **Dependencies & Usages** tab on the Definition Statistics dashboard helps you explore the relationships between the components in the selected module.

### Figure 18. Dependencies & Usages tab on the Definition Statistics dashboard

| Bookmarks     There are no bookmarks     Homes     Dashboards     Administration     Alarms     Dashboard Development     Hosts     Infrastructure     Management Server | Devides a list of deve device and server      | CS<br>is for selected en | tity in the sele |                             | atistics of the |   |
|----------------------------------------------------------------------------------------------------|-----------------------------------------------|--------------------------|------------------|-----------------------------|-----------------|---|
| Reports                                                                                                    |                                               |                          |                  | Search                      | <i>p</i> -      | ÷ |
| Services Configuration                                                                                                    | View 🔺                                        | 1                        | 1odule           | Oualified ID                |                 | _ |
| -                                                                                                    | (deprecated)Dashboard Header                  | Administr                | ation            | system:administration.138   |                 | - |
| ▼ Module Multi Selector (Tree)                                                                                                    | Admin Dashboard Description                   | Administr                | ation            | system:administration.136   |                 |   |
| Search 🔎 🔻                                                                                                    | Administration                                | Administr                | ation            | system:administration.22    |                 |   |
| Administration                                                                                                    | Admin Operations Toolbar                      | Administr                | ation            | system:administration.38    |                 |   |
| Agent Adapter                                                                                                    | Agents - Dwell                                | Administr                |                  | system:administration.54    |                 |   |
| Alarms                                                                                                    | Agents - Dweir                                | Administr                | auon             | system.auministration.J+    |                 | * |
| Dashboard Development                                                                                                    | Dependencies for (deprecated)Dashboard Head   | er                       | Usages for (d    | leprecated)Dashboard Header |                 |   |
| foglight                                                                                                    | Search                                        | <i>p</i> -               |                  | Search                      | <i>p</i> -      |   |
| Infrastructure                                                                                                    | Name 🔺                                        |                          |                  | Name 🔺                      |                 |   |
| Management Server                                                                                                    | system:administration.administrativeDashboard | HeaderIcon *             | system:adm       | inistration_agents.16       |                 |   |
| Reports                                                                                                    | system:administration.administrativeDashboard | HeaderText               |                  |                             |                 |   |
|                                                                                                    |                                               |                          |                  |                             |                 |   |
|                                                                                                    | •                                             | + 4                      |                  |                             |                 |   |

Another way to view these relationships is by using the **Design** tab of the action panel. However, while the Definition Statistics dashboard shows only the components that are related to the selected component and defined in a selected module, the **Design** tab shows the related components regardless of the module in which they are defined.

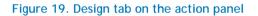

| 1             |      | a di Lata       |                     |   |                | Name                   | Туре                    |    |
|---------------|------|-----------------|---------------------|---|----------------|------------------------|-------------------------|----|
| ederation     |      |                 |                     |   | Managemer      | t Server Configuration | on Grid Layout          |    |
| Mode Standale | ne 🖂 |                 | _                   |   | Property       | Viewer                 | Rows Layout             |    |
| Children 0    |      |                 |                     |   | Federa         | tion Information Tab   | le Cell-Oriented Tabl   | e  |
|               |      |                 |                     |   | HA Inf         | ormation Table         | Cell-Oriented Tabl      | e  |
| erver         |      |                 |                     |   | Produc         | t                      | Row-Oriented Tab        | le |
|               |      | 5.6.2           |                     |   | Federa         | tion                   | Row-Oriented Tab        | le |
|               |      |                 | 1444-153761         |   | Databa         | ise                    | Row-Oriented Tab        | le |
| Foglight Home |      | C:\Quest_Softwa | are\Foglight        |   | TVM            |                        | Dow Oriented Tab        | ما |
|               |      |                 | are\Foglight\server |   | Definition     | Layout Context         |                         |    |
|               |      |                 |                     |   | Par Inspect    |                        |                         |    |
|               |      |                 |                     |   | Module         | Admin                  | istration               |    |
|               |      |                 |                     |   | Name           | Federa                 | ation Information Table | 1  |
|               |      |                 |                     |   | Component      | Cell-O                 | riented Table           |    |
|               |      |                 |                     |   | Purpose(s)     | Page,                  | Pagelet                 |    |
|               |      | !TopologyObject |                     |   | Comments       |                        |                         |    |
|               |      |                 |                     |   | Context Inputs |                        |                         |    |
|               |      |                 |                     | Ŧ | Key            | Name Usage             | Data Type               |    |

To explore component dependencies and usage:

1 On the Tools and Dashboard Support page, click Definitions Statistics.

The Definitions Statistics dashboard appears in the display area and the Module Selector appears on the navigation panel.

2 On the navigation panel, expand a node in the Module Selector.

A list of sub-modules appears.

Figure 20. Sub-modules in the Module Selector

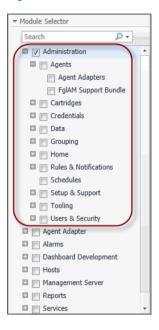

- **IMPORTANT:** The type and collection of available modules depend on the cartridges installed.
- TIP: Selecting a sub-module in the tree allows you to narrow down the statistics for a specific set of views in a module.
- 3 In the Module Selector, select one or more modules or sub-modules containing the components whose dependencies and usages you want to explore. For example, to explore the views included in the Setup & Support module, in the Module Selector, under Administration, select Setup & Support.

The Dependencies & Usages tab refreshes, showing the views that are defined in the selected module.

### Figure 21. Dependencies & Usages tab

| Dashboard Development > Definitions Statistics | [0]          | Monday, / | August 29, 2011 8:03 AM - 12:03 PM 4 hours 💌                                           | Reports    |
|------------------------------------------------|--------------|-----------|----------------------------------------------------------------------------------------|------------|
| 🛃 Definitions Statist                          | ics          |           |                                                                                        |            |
|                                                |              |           | he selected modules also displays the stat<br>" on each individual module and other pu |            |
| Dependencies & Usages Statistics               |              |           |                                                                                        |            |
| Views 👻                                        |              |           |                                                                                        |            |
|                                                |              |           | Search                                                                                 | <b>P</b> • |
| View 🔺                                         | Modul        | e         | Qualified ID                                                                           |            |
| (Deprecated)Audit Information Table            | Setup & Supp | ort       | system:administration_setupsupport.7                                                   | -          |
| Audit Information Row Table                    | Setup & Supp | ort       | system:administration_setupsupport.33                                                  |            |
| Connection Status                              | Setup & Supp | ort       | system:administration_setupsupport.5                                                   |            |
| Email Configuration                            | Setup & Supp | ort       | system:administration_setupsupport.82                                                  |            |
| Foglight Configuration Old                     | Setup & Supp | ort       | system:administration_setupsupport.4                                                   | -          |
| Dependencies for (Deprecated)Audit Informat    | ion Table    | Usage     | s for (Deprecated)Audit Information Table                                              |            |
| Search                                         | <i>p</i> -   |           | Search                                                                                 | <i>p</i> - |
| Name 🔺                                         |              |           | Name 🔺                                                                                 |            |
| Selected entity doesn't have any depen         | dencies.     |           | Selected entity doesn't have any usage                                                 | es.        |
|                                                |              |           |                                                                                        |            |
|                                                |              |           |                                                                                        |            |
|                                                |              |           |                                                                                        |            |
|                                                |              |           |                                                                                        |            |
|                                                |              |           |                                                                                        |            |

Drill down on a view to see its dependencies and usages. In the list of views, select a view.
 For example, in the View column, scroll down and click Property Viewer.
 The Dependencies & Usages tab refreshes.

### Figure 22. Property Viewer

| Dependencies for Management Server Configuration | Usages for Management Server Configuration      |    |
|--------------------------------------------------|-------------------------------------------------|----|
| Search 🔎 🕶                                       | Search 🔎 🗸                                      |    |
| Name 🔺                                           | Name 🔺                                          |    |
| system:administration_foglight_configuration.14  | system:administration.57                        | •  |
|                                                  | system:administration.nagivationStandalone      |    |
|                                                  | system:administration.navigationMaster          |    |
|                                                  | system:administration.quickStatisticsMaster     | -1 |
|                                                  | system:administration.quickStatisticsStandalone | ,  |
|                                                  |                                                 | _  |

The **Dependencies** view shows one nested view. The **Usages** view indicates that the selected view is part of other container views.

- IMPORTANT: A selected view can include additional nested views and be part of other container views that do are not listed here. That is because these views only list the components that are both related to the selected component and defined in the selected module.
- 5 To return to the Tools and Dashboard Support page, click **Dashboard Development** in the breadcrumb trail.

### **Viewing Module Definition Statistics**

A view can be a page, dashboard, home page, or have a combination of these purposes. For each module, the list shows the numbers of views that are defined as pages, reports, dashboards, home pages, global actions, pages (only), and the total number of views. The ratio of different view purposes in a module can reflect its complexity given its number of home pages, dashboards, and reports. It can also give you an idea on the work required to develop and maintain a module.

The **Statistics** tab on the Definition Statistics dashboard displays a summary of how views are used in individual modules or sub-modules.

# Figure 23. Statistics tab

| Bookmarks     There are no bookmarks     Homes                        |   | T. Dashboard Develop     Territory     Territory     Territory     Territory |                             |                        | atistics (©) Mo |                    | 011 8:03 AM - 12:0                   | 3 PM 4 hours 💌 | 🖪 Reports 🔻 |
|-----------------------------------------------------------------------|---|------------------------------------------------------------------------------|-----------------------------|------------------------|-----------------|--------------------|--------------------------------------|----------------|-------------|
| <ul> <li>▼ Dashboards</li> <li>☑ Administration<br/>Alarms</li> </ul> | Ŧ | Provides a                                                                   | list of dep<br>of the syste | endencies<br>em view's | s and usages fo | or selected entit  | y in the selected<br>"Pages" and "Re |                |             |
| Dashboard Development<br>Hosts<br>Infrastructure<br>Management Server |   | Dependencies &                                                               | Usages                      | Statistics             |                 |                    | Search                               |                | <b>,</b>    |
| Reports<br>Services<br>Configuration                                  |   | Module Name                                                                  | Pages 👻                     | Reports                | Dashboards      | Purp<br>Home Pages | ooses<br>Global Actions              | Only Pages     | Total Views |
| Module Multi Selector (Tree)                                          |   | Total Counts<br>Administration                                               | <b>49</b><br>49             | 0                      | 48<br>48        | 1                  | 0                                    | 0              | 52<br>52    |
| Search $\wp$ -                                                        | • |                                                                              |                             |                        |                 |                    |                                      |                |             |
| <ul> <li>Agent Adapter</li> <li>Alarms</li> </ul>                     |   |                                                                              |                             |                        |                 |                    |                                      |                |             |
| Dashboard Development foglight                                        |   |                                                                              |                             |                        |                 |                    |                                      |                |             |
| Hosts     Infrastructure                                              |   |                                                                              |                             |                        |                 |                    |                                      |                |             |
| Management Server                                                     | • |                                                                              |                             |                        |                 |                    |                                      |                |             |

To see module definition statistics:

1 On the Tools and Dashboard Support page, click Definitions Statistics.

The Definitions Statistics dashboard appears in the display area and the Module Selector appears on the navigation panel.

2 On the navigation panel, expand a node in the Module Selector.

A list of sub-modules appears.

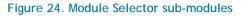

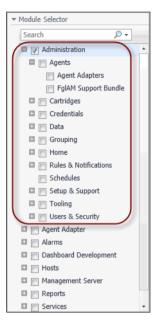

- IMPORTANT: The type and collection of available modules depend on the range of installed cartridges.
- TIP: Selecting a sub-module in the tree allows you to narrow down the statistics for a specific set of views in a module.
- 3 In the Module Selector, select all modules and sub-modules whose view definition statistics you want to see.

The Definitions Statistics dashboard refreshes, showing the views defined in the selected modules.

### Figure 25. Definition Statistics displaying views selected in the Module Selector

| P Bookmarks                                                                                                    | 1. Dashboard Developme | ent > Def | initions Stat | tistics            |                   | G+ Wednesday, July 6 | 5, 2011 11:03 AM - | - 3:03 PM 4 hour | 5 1 |
|----------------------------------------------------------------------------------------------------|------------------------|-----------|---------------|--------------------|-------------------|----------------------|--------------------|------------------|-----|
| There are no bookmarks<br>Homes                                                                                                    | 📄 📑 Defini             | ition     | s Sta         | tistics            |                   |                      |                    |                  |     |
| Dashboards                                                                                                    | Statistics of f        | the syste | m view's er   | ntities with the n | number of all "Pa | ges" and "Reports"   | on each individ    | lual module ar   | nd  |
| Administration                                                                                                    | other purpos           | ses.      |               |                    |                   |                      |                    |                  |     |
| Alarms<br>Dashboard Development                                                                                                    |                        |           |               |                    |                   | Search               |                    | <i>p</i> -       | -   |
| Hosts<br>Infrastructure                                                                                                    |                        | -         |               |                    | Purp              | poses                |                    |                  |     |
| Management Server                                                                                                    | Module Name 🔺          | Pages     | Reports       | Dashboards         | Home Pages        | Global Actions       | Only Pages         | Total Views      |     |
| Reports<br>Services                                                                                                    | Total Counts           | 50        | 0             | 2                  | 1                 | 0                    | 0                  |                  | 1   |
| Configuration                                                                                                    | Administration         | 49        | 0             | 1                  | 1                 | 0                    | 0                  | 52               |     |
| Module Selector                                                                                                    | Agent Adapter          | 0         | 0             | 0                  | 0                 | 0                    | 0                  | (                |     |
| Search 🔎 🗸                                                                                                    | Cartridges             | 1         | 0             | 1                  | 0                 | 0                    | 0                  | 2                | 2   |
|                                                                                                    |                        |           |               |                    |                   |                      |                    |                  |     |
| <ul> <li>Credentials</li> <li>Data</li> <li>Grouping</li> <li>Home</li> <li>Rules &amp; Notifications</li> <li>Schedules</li> <li>Setup &amp; Support</li> </ul>                                                                                                    |                        |           |               |                    |                   |                      |                    |                  |     |
| <ul> <li>Credentials</li> <li>Data</li> <li>Grouping</li> <li>Home</li> <li>Rules &amp; Notifications</li> <li>Schedules</li> <li>Setup &amp; Support</li> <li>Tooling</li> <li>Users &amp; Security</li> <li>Y Agent Adapter</li> </ul>                                                                                                    |                        |           |               |                    |                   |                      |                    |                  |     |
|                                                                                                    |                        |           |               |                    |                   |                      |                    |                  |     |
| Credentials  Data  Credentials  Rules & Notifications  Credentials  Nules & Notifications  Schedules  Schedules  Credentials  Valent Adapter  Alarms  Dashboard Development                                                                                                    |                        |           |               |                    |                   |                      |                    |                  |     |
| Credentials  Data  Credentials  Credentials |                        |           |               |                    |                   |                      |                    |                  |     |
| Credentials  Credentials  Cred |                        |           |               |                    |                   |                      |                    |                  |     |
| Credentials  Data  Credentials  Credentials  Crouping  Rules & Notifications Credules  Credules  Credules  Cooling  Users & Security  Agent Adapter  Alarms  Alarms  Larms  Infrastructure  Infrastructure                                                                                                    |                        |           |               |                    |                   |                      |                    |                  |     |

4 Observe the view definition statistics.

For each module, the Definitions Statistics dashboard shows the numbers of views that are defined as pages, reports, dashboards, home pages, global actions, pages (only), and the total number of views.

5 To return to the Tools and Dashboard Support page, click **Dashboard Development** in the breadcrumb trail.

7

# Viewing and Managing Persistence Storage Usage

The Persistence Storage Usage dashboard allows you to view the amount of data persisted to the database for each individual dashboard, and the size of these data blocks. For each data block, it shows its size and the date and time it was last modified. You can delete these data blocks to restore the dashboards to their original state, as required. Data blocks are stored in the database. Sorting them by size tells you which data blocks are utilizing highest amounts of database resources which may affect the overall database performance, and delete them, as required, to improve the database performance.

- NOTE: The Cartridge Developer role grants access to this dashboard. Your Foglight account must have this role to access this dashboard.
  - Getting Started

### **Getting Started**

To access this dashboard, on the Tools and Dashboard Support page, click Persistence Storage Usage.

#### Figure 26. Persistence Storage Usage

| . Da     | shboard Development > Page persistence table                                           | G+ Wednesday, July 6, 2 | 2011 7:33 AM - 11:33 AM 4 hours |
|----------|----------------------------------------------------------------------------------------|-------------------------|---------------------------------|
| i li     | Persistence Storage Usage                                                              |                         |                                 |
|          | Storage details of the WCF user and site persistence mechanisms. View and manage pa    | ge-level persistence    | blocks.                         |
| 1        | Delete                                                                                 | Search                  | <i>p</i> -                      |
|          | Name                                                                                   | Size 👻                  | Last Modified                   |
|          | states/system_wcf_tools_definitions20statistics.3.xml                                  | 447 B                   | 7/6/11 10:36 AM                 |
|          | states/system_wcf_tools_datasource20validation.4.xml                                   | 256 B                   | 7/6/11 10:41 AM                 |
|          | states/system_corems.46.xml                                                            | 256 B                   | 7/6/11 10:31 AM                 |
|          | states/system_wcf_tools_storageReports.5.xml                                           | 177 B                   | 7/6/11 10:56 AM                 |
|          | $states/system\_administration\_setupsupport\_managelicenses.manageLicensesLayout.xml$ | 149 B                   | 7/5/11 3:47 PM                  |
|          | states/system_wcf_dashboard20development.dashboardDevelopmentView.xml                  | 140 B                   | 7/6/11 10:51 AM                 |
| <b>F</b> | states/system_administration_userssecurity.security.xml                                | 132 B                   | 7/5/11 4:37 PM                  |
|          | states/system_administration_userssecurity.main.xml                                    | 132 B                   | 7/5/11 4:32 PM                  |
| <b>F</b> | states/system_administration_setupsupport.82.xml                                       | 132 B                   | 7/5/11 4:12 PM                  |
|          | states/system_administration_setupsupport.16.xml                                       | 131 B                   | 7/5/11 4:07 PM                  |
|          | states/system_administration_data.3.xml                                                | 124 B                   | 7/6/11 10:31 AM                 |
|          | states/system_foglight_branding.21.xml                                                 | 123 B                   | 7/6/11 10:16 AM                 |
|          | states/system_administration.164.xml                                                   | 122 B                   | 7/5/11 3:47 PM                  |
|          | states/system_corems.44.xml                                                            | 114 B                   | 7/6/11 10:36 AM                 |

**()** NOTE: The type and collection of data blocks depends on the range of installed cartridges.

#### To view and manage persistence storage usage:

1 On the Tools and Dashboard Support page, click Persistence Storage Usage.

The Persistence Storage Usage dashboard appears in the display area.

2 Observe the view definition statistics.

For each data file, the Persistence Storage Usage dashboard shows its size and the date and time it was last modified.

3 To delete one or more data files, select them in the table and click Delete.

The Confirm File(s) Delete dialog box appears.

Figure 27. Confirm File(s) Delete dialog box

| Confirm File(s) Delete                                | ×  |
|-------------------------------------------------------|----|
| Are you sure you want to delete the selected file(s)? |    |
|                                                       |    |
|                                                       |    |
| Delete Canc                                           | el |

- 4 To proceed, click Delete.
- 5 To return to the Tools and Dashboard Support page, click **Dashboard Development** in the breadcrumb trail.

### 8

# Validating Modules

Each Foglight<sup>™</sup> module contains a collection of operational elements such as views, dashboards, sub-modules, and other entities. Use the Module Validation dashboard to validate a module or sub-module and review the related messages. For each selected module or sub-module, the list shows the total number of error, warning, and information messages, and then the number of error, warning, and information messages for each entity in the module. Drilling down on a message number shows the validation message in a separate dialog box. Use this information to improve module definitions as you develop.

- NOTE: If the Show deprecated definitions user preference setting is enabled, the numbers of messages related to deprecated components appear as a separate number in the list, and are marked Deprecated. To access the User Preferences, on the navigation panel, under Dashboards, choose Configuration > User Preferences. For complete information about configuring user preferences, see the Foglight User Guide.
- NOTE: The Cartridge Developer role grants access to this dashboard. Your Foglight account must have this role to access this dashboard.
  - Getting Started

### **Getting Started**

To access this dashboard, on the Tools and Dashboard Support page, click Module Validation. From there, start by selecting one or more modules or sub-modules in the Module Selector on the navigation panel.

### Figure 28. Module Validation

| <ul> <li>Bookmarks</li> </ul>                                                                                                    | T. Dashboard Developmen   | nt > Module Validation                                                                                                    |               | G+ We                                                | dnesday, July 6, 2011 10:                                                                                 | 40 AM - 2:40 PM 4 hours                            | s 🔻 |
|----------------------------------------------------------------------------------------------------|---------------------------|----------------------------------------------------------------------------------------------------|---------------|------------------------------------------------------|----------------------------------------------------------------------------------------------------|----------------------------------------------------|-----|
| There are no bookmarks                                                                                                    |                           | - ) ( - 1; -1 - 4;                                                                                                    |               |                                                      |                                                                                                    |                                                    |     |
| Homes y                                                                                                    | 🛛 🜆 Modul                 | e Validation                                                                                                    |               |                                                      |                                                                                                    |                                                    |     |
| r Dashboards 🛛 🔻                                                                                                    | A Validation T            | ool which invokes some validations and display                                                                                                    | s the results | for each entity in the                               | module including Erro                                                                                     | ors and Warnings.                                  |     |
| Administration                                                                                                    |                           |                                                                                                    |               |                                                      | Search                                                                                                    | <b>P</b> -                                         |     |
| Alarms<br>Dashboard Development                                                                                                    |                           |                                                                                                    |               |                                                      |                                                                                                    | <b>y</b> •                                         |     |
| Hosts                                                                                                    |                           | Module 🔺 V                                                                                                    | alidation     | 5                                                    | Total Messages                                                                                            |                                                    |     |
| Infrastructure<br>Management Server                                                                                                    | Administration            |                                                                                                    | 8             | Errors<br>34                                         | Warnings<br>82                                                                                            | Informations<br>0                                  |     |
| Reports<br>Services                                                                                                    | Agents                    |                                                                                                    | _             | 0                                                    | 2                                                                                                    | 0                                                  | - 1 |
| Configuration                                                                                                    | -                         |                                                                                                    | 8             | 0                                                    | 0                                                                                                    | 0                                                  | _   |
| Module Selector                                                                                                    | Dashboard Developm        | ent                                                                                                    | $\bigcirc$    | U                                                    | U                                                                                                    | U                                                  |     |
| Search 🔎 🗸                                                                                                    |                           |                                                                                                    |               |                                                      |                                                                                                    |                                                    |     |
|                                                                                                    | 1                         |                                                                                                    |               |                                                      |                                                                                                    |                                                    |     |
| Credentials                                                                                                    |                           |                                                                                                    |               |                                                      |                                                                                                    |                                                    |     |
| <ul> <li>Credentials</li> <li>Data</li> </ul>                                                                                                    | Validation Details for .  | Administration Module                                                                                                    |               |                                                      |                                                                                                    |                                                    |     |
|                                                                                                    | Validation Details for    | Administration Module                                                                                                    |               |                                                      | Search                                                                                                    | <i>₽</i> •                                         |     |
| Data C Grouping Home                                                                                                    |                           |                                                                                                    |               |                                                      | Messages                                                                                                  |                                                    | 4   |
| <ul> <li>Data</li> <li>Grouping</li> </ul>                                                                                                    | Validation Details for A  | Entity Name                                                                                                    |               | Errors                                               | Messages<br>Warnings                                                                                      | Informations                                       | -   |
| Data Grouping Home Rules & Notifications Schedules                                                                                                    |                           | Entity Name<br>LicenseCapability                                                                                                    |               | 0                                                    | Messages<br>Warnings<br>1                                                                                 | Informations<br>0                                  |     |
| Data Crouping Crouping Croupin |                           | Entity Name<br>LicenseCapability<br>LicenseAvailability                                                                                                    |               | 0                                                    | Messages<br>Warnings<br>1<br>1                                                                            | Informations<br>0<br>0                             | -   |
| <ul> <li>Data</li> <li>Grouping</li> <li>Home</li> <li>Rules &amp; Notifications</li> <li>Schedules</li> <li>Setup &amp; Support</li> <li>Tooling</li> </ul>                                                                                                    | Entity Type 🔺             | Entity Name<br>LicenseCapability<br>LicenseAvailability<br>LicenseExpiry                                                                                                    |               | 0<br>0<br>0                                          | Messages<br>Warnings<br>1<br>1<br>1                                                                       | Informations<br>0<br>0<br>0                        | -   |
| <ul> <li>Data</li> <li>Grouping</li> <li>Home</li> <li>Rules &amp; Notifications</li> <li>Schedules</li> <li>Setup &amp; Support</li> </ul>                                                                                                    |                           | Entity Name<br>LicenseCapability<br>LicenseAvailability<br>LicenseExpiry<br>LicenseExpiry30                                                                                                    |               | 0<br>0<br>0                                          | Messages<br>Warnings 1<br>1<br>1<br>1<br>1                                                                | Informations<br>0<br>0<br>0<br>0                   | -   |
| <ul> <li>Data</li> <li>Grouping</li> <li>Home</li> <li>Rules &amp; Notifications</li> <li>Schedules</li> <li>Setup &amp; Support</li> <li>Tooling</li> </ul>                                                                                                    | Entity Type 🔺             | Entity Name<br>LicenseCapability<br>LicenseAvailability<br>LicenseExpiry<br>LicenseExpiry30<br>Currently Licensed Capabilities Text                                                                                                    |               | 0<br>0<br>0                                          | Messages<br>Warnings<br>1<br>1<br>1<br>1<br>1<br>1                                                        | Informations<br>0<br>0<br>0                        | -   |
| <ul> <li>Data</li> <li>Grouping</li> <li>Home</li> <li>Rules &amp; Notifications</li> <li>Schedules</li> <li>Setup &amp; Support</li> <li>Tooling</li> <li>Users &amp; Security</li> <li>Agent Adapter</li> <li>Alarms</li> </ul>                                                                                                    | Entity Type 🔺             | Entity Name<br>LicenseCapability<br>LicenseAvailability<br>LicenseExpiry<br>LicenseExpiry30<br>Currently Licensed Capabilities Text<br>Current Statistics Text                                                                                                    |               | 0<br>0<br>0                                          | Messages<br>Warnings 1<br>1<br>1<br>1<br>1                                                                | Informations<br>0<br>0<br>0<br>0                   | -   |
| <ul> <li>Data</li> <li>Grouping</li> <li>Home</li> <li>Rules &amp; Notifications</li> <li>Schedules</li> <li>Setup &amp; Support</li> <li>Tooling</li> <li>Users &amp; Security</li> <li>Agent Adapter</li> <li>Alarms</li> <li>Y Dashboard Development</li> </ul>                                                                                                    | Entity Type 🔺             | Entity Name<br>LicenseCapability<br>LicenseAvailability<br>LicenseExpiry<br>LicenseExpiry30<br>Currently Licensed Capabilities Text                                                                                                    |               | 0<br>0<br>0<br>0                                     | Messages<br>Warnings<br>1<br>1<br>1<br>1<br>1<br>1                                                        | Informations<br>0<br>0<br>0<br>0<br>0<br>0         | -   |
| <ul> <li>Data</li> <li>Grouping</li> <li>Home</li> <li>Rules &amp; Notifications</li> <li>Schedules</li> <li>Setup &amp; Support</li> <li>Tooling</li> <li>Users &amp; Security</li> <li>Agent Adapter</li> <li>Alarms</li> <li>Y Dashboard Development</li> <li>foglight</li> </ul>                                                                                                    | Entity Type 🔺             | Entity Name<br>LicenseCapability<br>LicenseAvailability<br>LicenseExpiry<br>LicenseExpiry30<br>Currently Licensed Capabilities Text<br>Current Statistics Text                                                                                                    | able          | 0<br>0<br>0<br>0<br>0                                | Messages<br>Warnings<br>1<br>1<br>1<br>1<br>1<br>1<br>1<br>1                                              | Informations<br>0<br>0<br>0<br>0<br>0<br>0<br>0    | -   |
| <ul> <li>Data</li> <li>Grouping</li> <li>Home</li> <li>Rules &amp; Notifications</li> <li>Schedules</li> <li>Setup &amp; Support</li> <li>Tooling</li> <li>Users &amp; Security</li> <li>Agent Adapter</li> <li>Alarms</li> <li>Y Dashboard Development</li> <li>foglight</li> <li>Hosts</li> </ul>                                                                                                    | Entity Type 🔺             | Entity Name<br>LicenseCapability<br>LicenseAvailability<br>LicenseExpiry<br>LicenseExpiry30<br>Currently Licensed Capabilities Text<br>Current Statistics Text<br>License Information Text                                                                                                    |               | 0<br>0<br>0<br>0<br>0<br>0<br>0                      | Messages<br>Warnings<br>1<br>1<br>1<br>1<br>1<br>1<br>1<br>1<br>1<br>1                                    | Informations 0 0 0 0 0 0 0 0 0 0 0 0 0 0 0 0 0 0 0 | -   |
| <ul> <li>Data</li> <li>Grouping</li> <li>Home</li> <li>Rules &amp; Notifications</li> <li>Schedules</li> <li>Setup &amp; Support</li> <li>Tooling</li> <li>Users &amp; Security</li> <li>Agent Adapter</li> <li>Alarms</li> <li>Y Dashboard Development</li> <li>foglight</li> </ul>                                                                                                    | Entity Type 🔺<br>Renderer | Entity Name<br>LicenseCapability<br>LicenseAvailability<br>LicenseExpiry<br>LicenseExpiry30<br>Currently Licensed Capabilities Text<br>Current Statistics Text<br>License Information Text<br>Current Licensed Capabilities Information Tax                                                                           |               | 0<br>0<br>0<br>0<br>0<br>0<br>0<br>0                 | Messages<br>Warnings<br>1<br>1<br>1<br>1<br>1<br>1<br>1<br>1<br>1<br>1<br>1<br>1                          | Informations 0 0 0 0 0 0 0 0 0 0 0 0 0 0 0 0 0 0 0 | -   |
| <ul> <li>Data</li> <li>Grouping</li> <li>Home</li> <li>Rules &amp; Notifications</li> <li>Schedules</li> <li>Setup &amp; Support</li> <li>Tooling</li> <li>Users &amp; Security</li> <li>Agent Adapter</li> <li>Alarms</li> <li>Y Dashboard Development</li> <li>foglight</li> <li>Hosts</li> </ul>                                                                                                    | Entity Type 🔺             | Entity Name<br>LicenseCapability<br>LicenseAvailability<br>LicenseExpiry<br>LicenseExpiry30<br>Currently Licensed Capabilities Text<br>Current Statistics Text<br>License Information Text<br>Current Licensed Capabilities Information Ta<br>Currently Licensed Capabilities Information                             |               | 0<br>0<br>0<br>0<br>0<br>0<br>0<br>0<br>0<br>0       | Messages<br>Warnings<br>1<br>1<br>1<br>1<br>1<br>1<br>1<br>1<br>1<br>1<br>1<br>1<br>1<br>1                | Informations 0 0 0 0 0 0 0 0 0 0 0 0 0 0 0 0 0 0 0 | -   |
| <ul> <li>Data</li> <li>Grouping</li> <li>Home</li> <li>Rules &amp; Notifications</li> <li>Schedules</li> <li>Schedules</li> <li>Setup &amp; Support</li> <li>Tooling</li> <li>Tooling</li> <li>Jagent Adapter</li> <li>Agarnt Adapter</li> <li>foglight</li> <li>Hosts</li> <li>Infrastructure</li> </ul>                                                                                                    | Entity Type 🔺<br>Renderer | Entity Name<br>LicenseCapability<br>LicenseAvailability<br>LicenseExpiry<br>LicenseExpiry30<br>Currently Licensed Capabilities Text<br>Current Statistics Text<br>License Information Text<br>Current Licensed Capabilities Information Ta<br>Currently Licensed Capabilities Information<br>Admin Operations Toolbar |               | 0<br>0<br>0<br>0<br>0<br>0<br>0<br>0<br>0<br>0<br>12 | Messages<br>Warnings<br>1<br>1<br>1<br>1<br>1<br>1<br>1<br>1<br>1<br>1<br>1<br>1<br>1<br>1<br>1<br>1<br>1 | Informations 0 0 0 0 0 0 0 0 0 0 0 0 0 0 0 0 0 0 0 |     |

### To validate a module:

- 1 On the Tools and Dashboard Support page, click Module Validation. The Module Validation dashboard appears in the display area.
- 2 On the navigation panel, expand a node in the Module Selector.

A list of sub-modules appears.

#### Figure 29. Sub-modules in the Module Selector

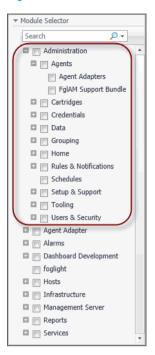

- IMPORTANT: The type and collection of available modules depend on the range of installed cartridges.
- TIP: Selecting a sub-module in the tree allows you to narrow down the statistics for a specific set of views in a module.
- 3 In the Module Selector, select all modules and sub-modules that you want to validate.

The Module Validation dashboard refreshes, showing the views defined in the selected modules.

### Figure 30. Module Validation

| Bookmarks                                                                                                    | t. Dashboard Developme                  | nt > Module Validation                                                                                                    |               | G+ W                                                      | ednesday, July 6, 2011 10:                                                                                | :57 AM - 2:57 PM 4 hour                                                                                  | rs • |
|----------------------------------------------------------------------------------------------------|-----------------------------------------|----------------------------------------------------------------------------------------------------|---------------|-----------------------------------------------------------|----------------------------------------------------------------------------------------------------|----------------------------------------------------------------------------------------------------|------|
| There are no bookmarks                                                                                                    | Modul 📰                                 | a Validation                                                                                                    |               |                                                           |                                                                                                    |                                                                                                    |      |
| Homes                                                                                                    | - 📲 wodu                                | e Validation                                                                                                    |               |                                                           |                                                                                                    |                                                                                                    |      |
| Dashboards                                                                                                    | A Validation 1                          | ool which invokes some validations and display                                                                                                    | s the results | for each entity in the                                    | e module including Erro                                                                                   | ors and Warnings.                                                                                        |      |
| Administration                                                                                                    |                                         |                                                                                                    |               |                                                           |                                                                                                    |                                                                                                    |      |
| Alarms<br>Dashboard Development                                                                                                    |                                         |                                                                                                    |               |                                                           | Search                                                                                                    | , <del>,</del>                                                                                           | -    |
| Hosts                                                                                                    |                                         | Module 🔺 V                                                                                                    | alidation     | E                                                         | Total Messages                                                                                            | Tefermeticae                                                                                             |      |
| Infrastructure<br>Management Server                                                                                                    | Administration                          |                                                                                                    | 8             | Errors<br>34                                              | Warnings<br>82                                                                                            | Informations                                                                                             |      |
| Reports<br>Services                                                                                                    | Agents                                  |                                                                                                    | õ             | 0                                                         | 2                                                                                                    | 0                                                                                                    |      |
| Configuration                                                                                                    | - Dashboard Developm                    | - ant                                                                                                    |               | 0                                                         | 0                                                                                                    | 0                                                                                                    |      |
| Module Selector                                                                                                    | Dashboard Developin                     | ien.                                                                                                    | <b>v</b>      | U                                                         | U                                                                                                    | U                                                                                                    | 1    |
| Search 🔎 🗸                                                                                                    |                                         |                                                                                                    |               |                                                           |                                                                                                    |                                                                                                    |      |
|                                                                                                    | 4                                       |                                                                                                    |               |                                                           |                                                                                                    |                                                                                                    |      |
| Administration                                                                                                    | 1                                       |                                                                                                    |               |                                                           |                                                                                                    |                                                                                                    |      |
| Agents                                                                                                    |                                         |                                                                                                    |               |                                                           |                                                                                                    |                                                                                                    |      |
| Agent Adapters                                                                                                    |                                         |                                                                                                    |               |                                                           |                                                                                                    |                                                                                                    |      |
| FglAM Support Bundle                                                                                                    |                                         |                                                                                                    |               |                                                           |                                                                                                    |                                                                                                    |      |
|                                                                                                    |                                         |                                                                                                    |               |                                                           |                                                                                                    |                                                                                                    |      |
| Cartridges                                                                                                    | Validation Details for                  | Administration Module                                                                                                    |               |                                                           |                                                                                                    |                                                                                                    |      |
| Credentials                                                                                                    | Validation Details for                  | Administration Module                                                                                                    |               |                                                           |                                                                                                    |                                                                                                    |      |
|                                                                                                    | Validation Details for                  | Administration Module                                                                                                    |               |                                                           | Search                                                                                                    | ۶ - ۹                                                                                                    |      |
| Credentials                                                                                                    |                                         |                                                                                                    |               |                                                           | Messages                                                                                                  |                                                                                                    |      |
| Credentials Data Grouping Home                                                                                                    | Validation Details for<br>Entity Type 🔺 | Entity Name                                                                                                    |               | Errors                                                    | Messages<br>Warnings                                                                                      | Informations                                                                                             |      |
| Credentials Credentials Credentials Credentials Credentials Credentials Credentials Credentials                                                                                                    |                                         | Entity Name<br>LicenseCapability                                                                                                    |               | 0                                                         | Messages<br>Warnings<br>1                                                                                 | Informations<br>0                                                                                        |      |
| Credentials Credentials Creden |                                         | Entity Name<br>LicenseCapability<br>LicenseAvailability                                                                                                    |               | 0                                                         | Messages<br>Warnings<br>1<br>1                                                                            | Informations<br>0<br>0                                                                                   |      |
| Credentials Data Grouping Home Rules & Notifications                                                                                                    | Entity Type 🔺                           | Entity Name<br>LicenseCapability<br>LicenseAvailability<br>LicenseExpiry                                                                                                    |               | 0 0 0                                                     | Messages<br>Warnings<br>1<br>1<br>1                                                                       | Informations<br>0<br>0<br>0                                                                              |      |
| Credentials Data Grouping Home Rules & Notifications Schedules                                                                                                    |                                         | Entity Name<br>LicenseCapability<br>LicenseAvailability<br>LicenseExpiry<br>LicenseExpiry30                                                                                                    |               | 0<br>0<br>0                                               | Messages<br>Warnings<br>1<br>1                                                                            | Informations<br>0<br>0<br>0<br>0                                                                         |      |
| Credentials     Data     Grouping     Home     Rules & Notifications     Schedules     Setup & Support                                                                                                    | Entity Type 🔺                           | Entity Name<br>LicenseCapability<br>LicenseAvailability<br>LicenseExpiry                                                                                                    |               | 0 0 0                                                     | Messages<br>Warnings<br>1<br>1<br>1                                                                       | Informations<br>0<br>0<br>0                                                                              |      |
| Credentials  Data  Crouping  Crouping  Croupi  | Entity Type 🔺                           | Entity Name<br>LicenseCapability<br>LicenseAvailability<br>LicenseExpiry<br>LicenseExpiry30                                                                                                    |               | 0<br>0<br>0                                               | Messages<br>Warnings 1<br>1<br>1<br>1                                                                     | Informations<br>0<br>0<br>0<br>0                                                                         |      |
| Credentials  Credentials  Cre   | Entity Type 🔺                           | Entity Name<br>LicenseCapability<br>LicenseAvailability<br>LicenseExpiry<br>LicenseExpiry30<br>Currently Licensed Capabilities Text                                                                                                    |               | 0<br>0<br>0<br>0                                          | Messages<br>Warnings 1<br>1<br>1<br>1<br>1<br>1                                                           | Informations<br>0<br>0<br>0<br>0<br>0<br>0                                                               |      |
|                                                                                                    | Entity Type 🔺                           | Entity Name<br>LicenseCapability<br>LicenseExpainy<br>LicenseExpiry30<br>Currently LicenseExpiry30<br>Currently Licensed Capabilities Text<br>Current Statistics Text                                                                                                    | ble           | 0<br>0<br>0<br>0                                          | Messages<br>Warnings<br>1<br>1<br>1<br>1<br>1<br>1<br>1<br>1                                              | Informations 0<br>0<br>0<br>0<br>0<br>0<br>0                                                             |      |
| Credentials  Credentials  Cred  | Entity Type 🔺                           | Entity Name<br>LicenseCapability<br>LicenseExpailability<br>LicenseExpiry30<br>Currently Licensed Capabilities Text<br>Current Statistics Text<br>License Information Text                                                                                                    |               | 0<br>0<br>0<br>0<br>0<br>0                                | Messages<br>Warnings<br>1<br>1<br>1<br>1<br>1<br>1<br>1<br>1<br>1<br>1                                    | Informations 0 0 0 0 0 0 0 0 0 0 0 0 0 0 0 0 0 0 0                                                       |      |
| Credentials  Credentials  Crouping  Crouping   | Entity Type 🔺                           | Entity Name<br>LicenseCapability<br>LicenseExpiry<br>LicenseExpiry30<br>Currently Licensed Capabilities Text<br>Current Statistics Text<br>License Information Text<br>Current Licensed Capabilities Information Ta                                                                                                    |               | 0<br>0<br>0<br>0<br>0<br>0<br>0<br>0<br>0                 | Messages<br>Warnings<br>1<br>1<br>1<br>1<br>1<br>1<br>1<br>1<br>1<br>1<br>1                               | Informations 0 0 0 0 0 0 0 0 0 0 0 0 0 0 0 0 0 0 0                                                       |      |
|                                                                                                    | Entity Type 🔺                           | Entity Name LicenseCapability LicenseAvailability LicenseAvailability LicenseExpiry LicenseExpiry30 Currently Licensed Capabilities Text License Information Text Current Licensed Capabilities Information Ta Currently Licensed Capabilities Information Ta Currently Licensed Capabilities Information Ta Currently Licensed Capabilities Information Ta Currently Licensed Capabilities Information Ta Licensed Capabilities Information Ta Licensed Capabilities I |               | 0<br>0<br>0<br>0<br>0<br>0<br>0<br>0<br>0<br>0            | Messages<br>Warnings<br>1<br>1<br>1<br>1<br>1<br>1<br>1<br>1<br>1<br>1<br>1<br>1<br>1                     | Informations 0 0 0 0 0 0 0 0 0 0 0 0 0 0 0 0 0 0 0                                                       |      |
| Credentials  Credentials  Cred  | Entity Type A                           | Entity Name LicenseCapability LicenseCapability LicenseExpiry LicenseExpiry30 Currently Licensed Capabilities Text License Information Text Current Licensed Capabilities Information Ta Currently Licensed Capabilities Information Ta Admin Operations Toolbar                                                                                                    |               | 0<br>0<br>0<br>0<br>0<br>0<br>0<br>0<br>0<br>12           | Messages Warnings 1 1 1 1 1 1 1 1 1 1 1 1 1 1 1 1 1 1 1                                                   | Informations 0<br>0<br>0<br>0<br>0<br>0<br>0<br>0<br>0<br>0<br>0<br>0<br>0<br>0<br>0<br>0<br>0<br>0<br>0 |      |
| Credentials Data Grouping Home Kules & Notifications Schedules Setup & Support Grouping Gusers & Security Agent Adapter Alarms Y Dashboard Development                                                                                                    | Entity Type A                           | Entity Name LicenseCapability LicenseCapability LicenseExpiry LicenseExpiry30 Currently Licensed Capabilities Text Current Statistics Text License Information Text Current Licensed Capabilities Information Ta Currenty Licensed Capabilities Information Ta Admin Operations Toolbar Create - Dwell                                                                                                    |               | 0<br>0<br>0<br>0<br>0<br>0<br>0<br>0<br>0<br>0<br>12<br>0 | Messages<br>Warnings<br>1<br>1<br>1<br>1<br>1<br>1<br>1<br>1<br>1<br>1<br>1<br>1<br>1<br>1<br>1<br>1<br>3 | Informations 0<br>0<br>0<br>0<br>0<br>0<br>0<br>0<br>0<br>0<br>0<br>0<br>0<br>0<br>0<br>0<br>0<br>0<br>0 |      |

4 Observe the module validation statistics.

For each selected module or sub-module, the top table shows the validation state (Normal  $\bigcirc$ , Warning  $\triangle$ , or Fatal  $\bigotimes$ ), and the number of error, warning, or informational messages associated with that component.

- 5 View detailed validation results for a specific module or sub-module.
  - a In the top table, click a row containing a module or sub-module.

On the Module Validation dashboard, the Validation Details table refreshes, listing the individual module entities against which one or more validation messages are generated.

| Administration        | Module 🔺                           |            |              | Search                         | <i>P</i> <del>+</del> |
|-----------------------|------------------------------------|------------|--------------|--------------------------------|-----------------------|
| Administration        | Module 🔺                           | Validation | Errors       | Total Messages                 | Informations          |
|                       |                                    | 8          | Errors<br>34 | Warnings<br>82                 | Informations          |
| Agents                |                                    | ŏ          | 0            | 2                              | 0                     |
| Dashboard Development |                                    | ©          | 0            | 0                              | 0                     |
|                       |                                    |            |              | Search                         | , <del>,</del> ,      |
|                       |                                    |            |              |                                | <i>₽</i> <del>•</del> |
| Entity Type 🔺         | Entity Name                        |            | Errors       | Search<br>Messages<br>Warnings | P → Informations      |
|                       | Entity Name<br>Agent Status - View |            | Errors<br>0  | Messages                       |                       |

Figure 31. Module Validation displaying information about a selected module

b Observe the Validation Details table.

For each entity, the table shows its type, name, and the numbers of error, warning, and informational messages.

c Review an entity's error, warning, or informational messages by clicking the related columns.

A dialog box appears, listing the messages of the selected type that are associated with the entity.

### Figure 32. Error Messages

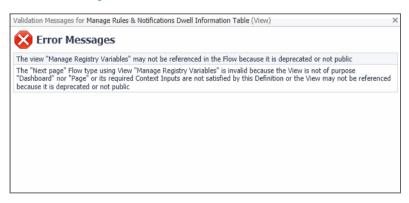

- d Use this information to improve module definitions as you develop.
- 6 To return to the Tools and Dashboard Support page, click **Dashboard Development** in the breadcrumb trail.

# Validating Data Sources

A data source contains information that is displayed in Foglight<sup>™</sup>. This information is stored in data objects as object properties. A data source encapsulates all the system knows about the collected data. It is organized as a dynamic graph of object types, starting from a root that represents the entire data model. The Data Source Validation dashboard allows you to select a data source and check if that data source has a root, and that the root type has properties defined. Detecting and solving data source problems early on can prevent problems in the browser interface. If any errors are found on the data source, they appear in the list. For each error, the list shows its type and the error description. The overall data source validation result also appears on the dashboard. Use this information to improve data source definitions as you develop. Warning messages usually appear for information purposes only, to indicate a non-fatal conditions. Unlike fatal messages, they do not prevent the data source from being validated.

- NOTE: The Cartridge Developer role grants access to this dashboard. Your Foglight account must have this role to access this dashboard.
  - Getting Started

### **Getting Started**

To access this dashboard, on the Tools and Dashboard Support page, click Data Source Validation.

### Figure 33. Data Source Validation

| t. Dashboard I | Development > Datasource Validation Results                                          | G+ Wednesday, July 6, 2011 8:51 AM -   | 12:51 PM 4 hour | rs 🔻  |  |  |
|----------------|--------------------------------------------------------------------------------------|----------------------------------------|-----------------|-------|--|--|
| 🌆 D            | ata Source Validation                                                                |                                        |                 |       |  |  |
|                | eries of Data Source Validation Tests to check that a root exists, root type null.   | has properties and at least one of the | e root properti | es is |  |  |
| foglight-5     | ;                                                                                    | < Select a Data Source                 |                 |       |  |  |
| DataSource '   | 'Monitoring:foglight-5' - Validation result is: pass 🤣                               |                                        |                 |       |  |  |
|                |                                                                                      | Search                                 | <i>p</i> -      | 8     |  |  |
| Name 🔺         | Messages                                                                             |                                        |                 |       |  |  |
| warning        | Unit is not set on property Monitoring:ObservedValue:Agent ID                        |                                        |                 | 1     |  |  |
| warning        | Unit is not set on property Monitoring:TopologyObject:Alarm Warning Count            |                                        |                 |       |  |  |
| warning        | Unit is not set on property Monitoring:TopologyObject:Alarm Critical Co              | unt                                    |                 |       |  |  |
| warning        | Unit is not set on property Monitoring:TopologyObject:Alarm Fatal Count              |                                        |                 |       |  |  |
| warning        | Unit is not set on property Monitoring:TopologyObject:Alarm Total Cour               | ıt                                     |                 |       |  |  |
| warning        | Unit is not set on property Monitoring:TopologyObject:Alarm Aggregate Warning Count  |                                        |                 |       |  |  |
| warning        | Unit is not set on property Monitoring:TopologyObject:Alarm Aggregate Critical Count |                                        |                 |       |  |  |
|                | Unit is not set on property Monitoring:TopologyObject:Alarm Aggregate Fatal Count    |                                        |                 |       |  |  |
| warning        | Unit is not set on property Monitoring:TopologyObject:Alarm Aggregate                | Fatal Count                            |                 |       |  |  |

### To validate a data source:

- 1 On the Tools and Dashboard Support page, click **Data Source Validation**. The Data Source Validation dashboard appears in the display area.
- 2 On the Data Source Validation dashboard, select a data source.

If any validation errors exist for the selected data source, they appear in the list.

3 Observe the list of data source validation errors.

For each help identifier, the table shows its type and description. The overall validation result also appears just above the table. You can use this information to improve data source definitions, as required.

4 To return to the Tools and Dashboard Support page, click **Dashboard Development** in the breadcrumb trail.

# **About Dell**

Dell listens to customers and delivers worldwide innovative technology, business solutions and services they trust and value. For more information, visit www.software.dell.com.

### **Contacting Dell**

Technical support: Online support

Product questions and sales: (800) 306-9329

Email: info@software.dell.com

### **Technical support resources**

Technical support is available to customers who have purchased Dell software with a valid maintenance contract and to customers who have trial versions. To access the Support Portal, go to <a href="https://support.software.dell.com/">https://support.software.dell.com/</a>.

The Support Portal provides self-help tools you can use to solve problems quickly and independently, 24 hours a day, 365 days a year. In addition, the portal provides direct access to product support engineers through an online Service Request system.

The site enables you to:

- Create, update, and manage Service Requests (cases)
- View Knowledge Base articles
- Obtain product notifications
- Download software. For trial software, go to Trial Downloads.
- View how-to videos
- Engage in community discussions
- · Chat with a support engineer